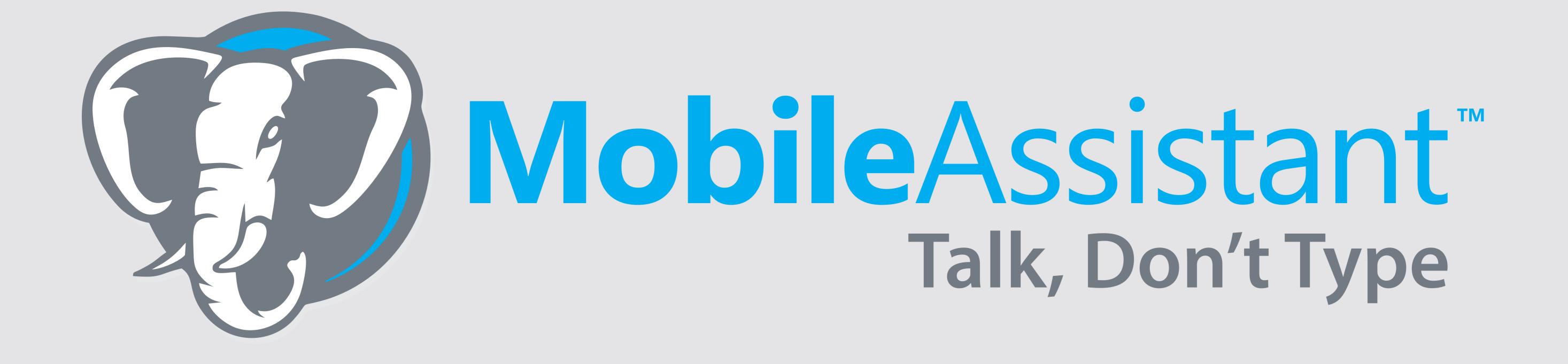

**Getting Started** 

1. Download our mobile app Tak It C App Store

2. Press record to begin your dictation. Speak & spell the contact name, then speak your *notes*.

## OR

Click the Assistant at the bottom of the screen, then choose or create a template to guide you through the dictation process.

3. Your notes will be professionally typed and delivered by email and directly to the contact Smartpad in SmartOffice.

**Pro Tip**: Speak & spell the contact name at the beginning of your dictation, and your notes will be delivered to the contact's SmartPad in SmartOffice.

## Meet your new Assistant

## Designed to help *guide* you to record what matters most

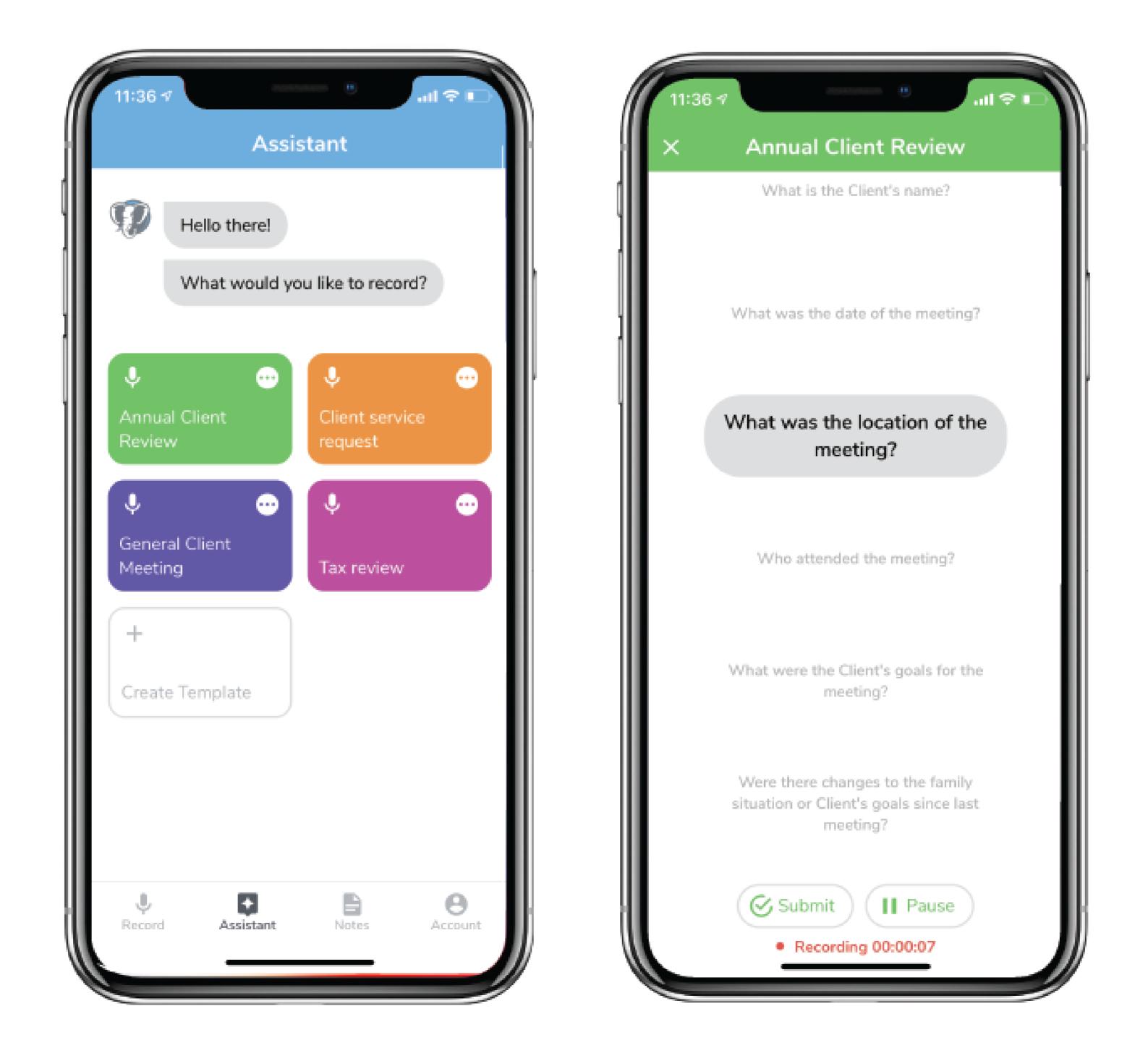

To access your account online visit www.mobileassistant.us

Contact us | support@mobileassistant.us | 888-373-1916